# **Government of Alberta La**

# **EDS - Land Status Check Manual**

January 27, 2012

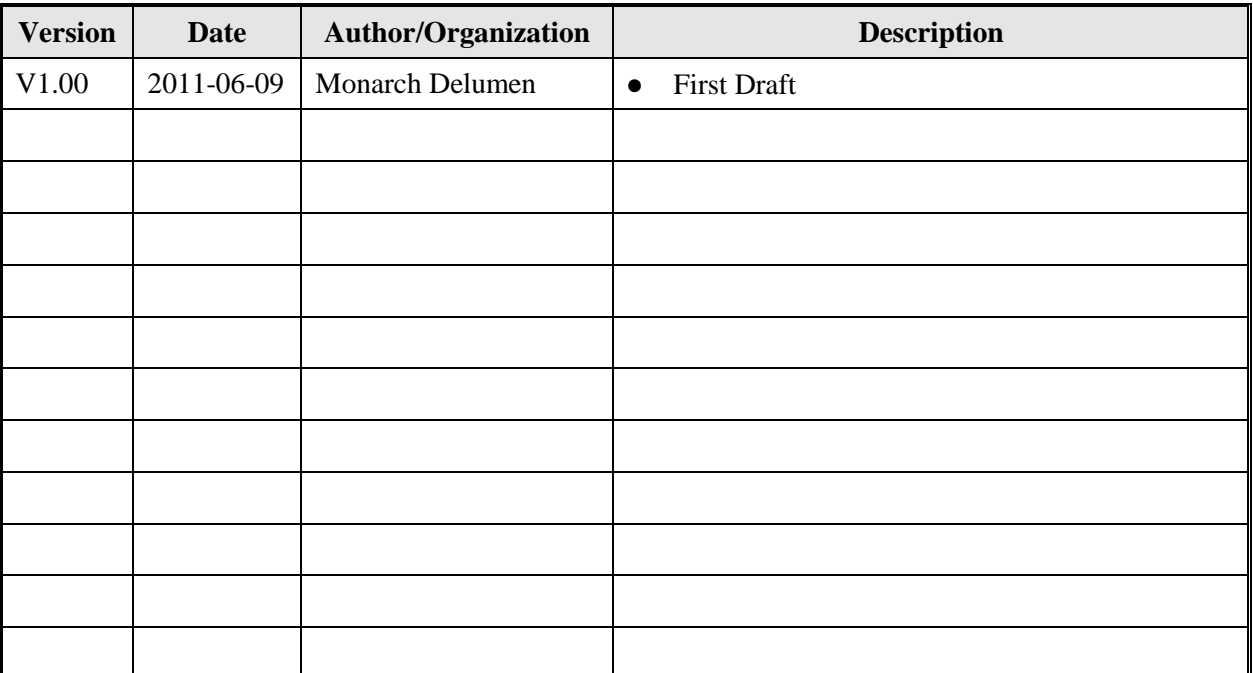

# **Revision History**

# **Disclaimer**

In this disclaimer provision:

"Crown" means Her Majesty the Queen in right of the Province of Alberta;

"Minister" means the Minister responsible of the Alberta Sustainable Resource Development;

"Their employees" means and includes each, any and every officer, employee, servant and agent of either or both of the Crown and the Minister and without limiting the generality of the foregoing, and includes employees of the Crown and the Minister employed in Alberta Sustainable Resource Development.

"EDS" means the Electronic Disposition System and all programs, hardware, documentation, functions and services forming a part thereof or associate therewith.

The Crown, the Minister and their employees and the contractors and technical advisors of the aforesaid:

- (a) Make no warranty or representation, whether expressed or implied, to any person with respect to this material or documentation of EDS or as to the service, performance, quality, merchantability or fitness of any part of the aforesaid for any purpose; and
- (b) Shall not be liable for any action, damages or claims, whether occasioned by negligence or otherwise, that any person, user, Subscriber or any employees of the aforesaid may hereafter have, allege or become entitled to (including but not limited to any claim of third-party contribution of indemnity, any economic or moral loss, or direct, immediate, special, indirect or consequential damages which do, may, or are alleged to arise as a result of:
	- (i) The use of this material or documentation or EDS or any service connection therewith; or
	- (ii) Any error or omissions in data or any loss or partial loss of data or incomplete retrieval of information, even if any or all of the Crown, the Minister or their employees were advised of the possibility of such risk, action, claims or damages, including damages sustained or actions brought by third parties and claims made against the Subscriber by third parties.

The entire risk of loss relating to or associated with the quality and performance of EDS and any product and results thereof shall be assumed by the Subscriber and by any other user of EDS.

# **Table of Contents**

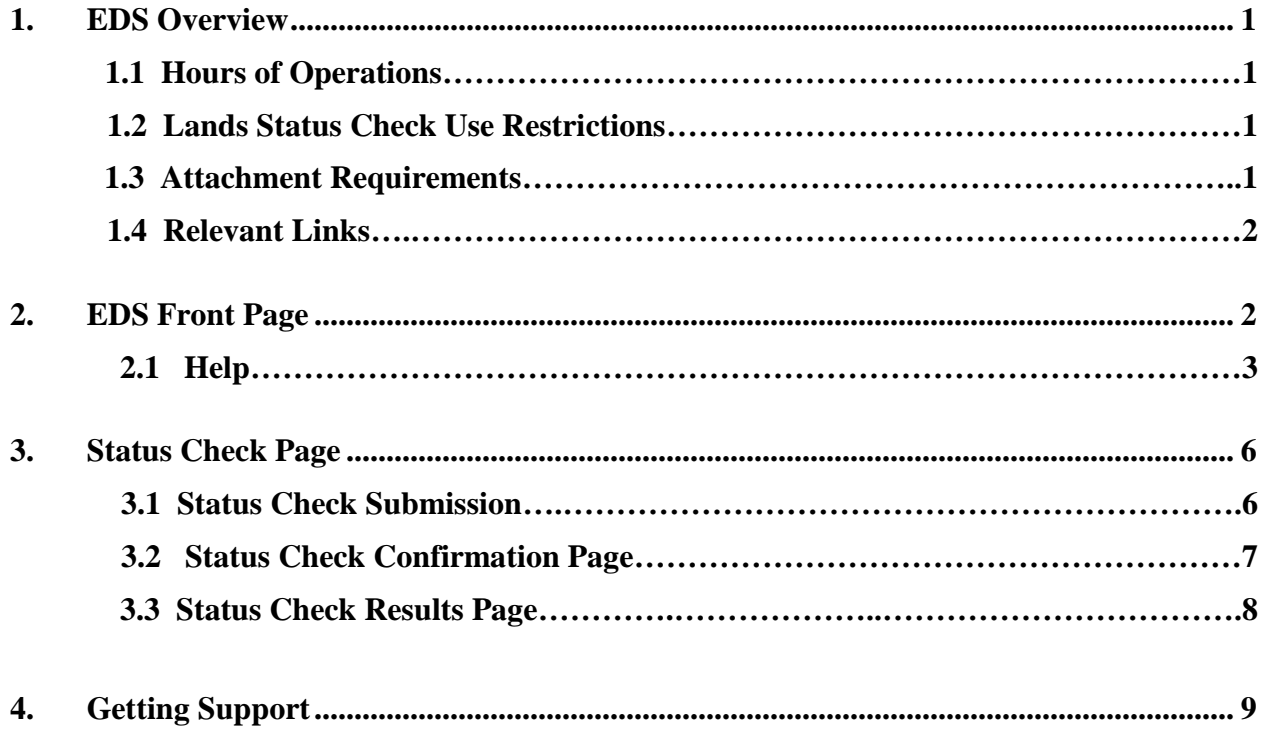

# <span id="page-4-0"></span>**1. EDS Overview**

EDS is an online service that allows clients to submit specified applications/amendments and documents for surface dispositions to SRD electronically. Presently EDS has 5 subsystems:

- Public Land Disposition Applications & Amendments This selection will enable you to submit applications or amendments for dispositions on public lands for EZE, LOC, MSL, PLA, PIL, REA SML & VCE purposes.
- $\bullet$ Disposition Maintenance - This selection will enable you to submit AOA Monthly Status Report and create a Site Entry notification.
- Reclamation Certificate Application Submissions This selection will enable you to submit  $\bullet$ application for Reclamation Certificate on Public Land.
- Public Lands Disposition Enhanced Approval All applications for upstream oil and gas  $\bullet$ activities, (excluding in-situ oils sands production, oil sands mines operations and those dispositions being applied for through the AOA process) for the disposition types of Mineral Surface Lease (MSL), License of Occupation for access (LOC), Pipeline Agreement (PLA), and Pipeline Installation Lease (PIL) must be submitted through the "Public Land Disposition Enhanced Approval" selection #4, effective September 1st, 2010.

Any disposition applications that are outside of the scope of the "Public Land Disposition Enhanced Approval" selection #4, must be submitted through the "Public Land Disposition Application & Amendments" selection #1, or "Disposition Maintenance" selection #2, as appropriate.

Any disposition application submissions that are in scope of the "Public Land Disposition Enhanced Approval" selection #4, and submitted through any other selections will be rejected.

Any disposition applications submitted through the "Public Land Disposition Enhanced Approval" selection #4, that are outside of the defined scope will be rejected.

Application/Amendment Status Check Request - This selection will enable you to send a request  $\bullet$ for the status of application/amendment. This must be used to request a status of an application processed by the Industrial, Oil and Gas Applications Unit. For details about each of the subsystems please review the individual User Manual.

EDS will allow clients to submit applications and amendments during extended hours. It will also provide validation of selected data fields at the client workstation thereby assisting the client to minimize the opportunity for errors on the submission.

Applications that are accepted by EDS for uploading to Land Standing Automated System (LSAS) will be assigned an activity number by EDS and emailed back to the client along with a copy of the application. The opportunity that will be provided by this automated system will ensure that clients are provided with efficient and consistent service.

# <span id="page-4-1"></span>**1.1 Hours of Operations**

EDS Support help desk is available Monday to Friday 8:15 am to 4:30 pm except statutory holidays. The system is available from 6:30 am to 10:00 pm everyday.

# <span id="page-4-2"></span>**1.2 Lands Status Check Use Restrictions**

<span id="page-4-3"></span>Not applicable.

# **1.3 Attachment Requirements**

Not applicable

# **1.4 Relevant Links**

<span id="page-5-0"></span>EXTERN ADS User Name & Password Maintenance [https://extern.wln.gov.ab.ca/help/User\\_Name\\_Maint.asp?a=SA](https://extern.wln.gov.ab.ca/help/User_Name_Maint.asp?a=SA)

The link above is where to activate Securexnet accounts and change/reset Securexnet passwords.

SecureXNET EDS [https://securexnet.env.gov.ab.ca/eds\\_login.html](https://securexnet.env.gov.ab.ca/eds_login.html)

The link above is where to access EDS through Securexnet.

## <span id="page-5-1"></span>**2. EDS Front Page**

Below is the EDS main menu.

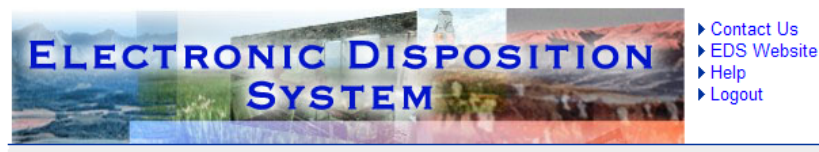

Location: Alberta Government > Sustainable Resource Development > Electronic Disposition System

#### **Welcome to Electronic Disposition System**

Please make a selection

- 1. Public Land Disposition Applications & Amendments This selection will enable you to submit applications or amendments for dispositions on public lands for EZE, LOC, MSL, PLA, PIL, REA SML & VCE purposes.
- 2. Disposition Maintenance

This selection will enable you to submit AOA Monthly Status Report and create a Site Entry notification.

#### 3. Reclamation Certificate Application Submissions

This selection will enable you to submit application for Reclamation Certificate on Public Land.

#### 4. Public Lands Disposition Enhanced Approval

All applications for upstream oil and gas activities, (excluding in-situ oils sands production, oil sands mines operations, and those dispositions being applied for through the AOA process) for the disposition types of Mineral Surface Lease (MSL), License of Occupation for access (LOC), Pipeline Agreement (PLA), and Pipeline Installation Lease (PIL) must be submitted through the "Public Land Disposition Enhanced Approval" selection #4, effective September 1st, 2010.

Any disposition applications that are outside of the scope of the "Public Land Disposition Enhanced Approval" selection #4, must be submitted through the "Public Land Disposition Application & Amendments" selection #1, or "Disposition Maintenance" selection #2, as appropriate.

Any disposition application submissions that are in scope of the "Public Land Disposition Enhanced Approval" selection #4, and submitted through any other selections will be rejected.

Any disposition applications submitted through the "Public Land Disposition Enhanced Approval" selection #4, that are outside of the defined scope will be rejected.

5. Application/Amendment Status Check Request

.<br>This selection will enable you to send a request for the status of application/amendment. This must be used to request a status of an application processed by the Industrial, Oil and Gas Applications Unit.

Warning: Please refrain from using the Browser "Back" function or "Enter" key while using the EDS Application.

Jun 15, 2011, 11:21AM

Sustainable Resource Development | Search | Contact Us | Privacy Statement The user agrees to the terms and conditions set out in the Copyright and Disclaimer statement. © 2006 Government of Alberta

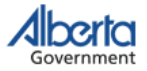

After successfully signing on, Industry Clients will be presented with a menu that offers three service options. The service options are:

- Public Land Disposition Applications & Amendments
	- o Create applications
	- o Create two associated applications
	- o Amend dispositions
	- o Amend two associated dispositions
	- o Amend One of two associated dispositions
	- o Amend an existing disposition and create a new associated disposition
	- o Plan package submission for paper applications and amendments
- Disposition Maintenance
	- o Submission for AOA Monthly Reports
	- o Submission of Site Entry Notification
- Reclamation Certificate Application Submissions
	- o Submit an application for a reclamation certificate
- Public Lands Disposition Enhanced Approval
	- o Create applications
	- o Create two associated dispositions
	- o Amend dispositions
	- o Amend two associated dispositions
	- o Submit final plan dispositions
	- o Submit two associated final plan dispositions

# <span id="page-6-0"></span>**2.1 Help**

The three Help functions, located at the top of the page are "Contact Us", "EDS Website" and "Help". Selecting 'Contact Us' will generate an email to [EDS.support@gov.ab.ca](mailto:EDS.support@gov.ab.ca) where you can indicate any questions or comments.

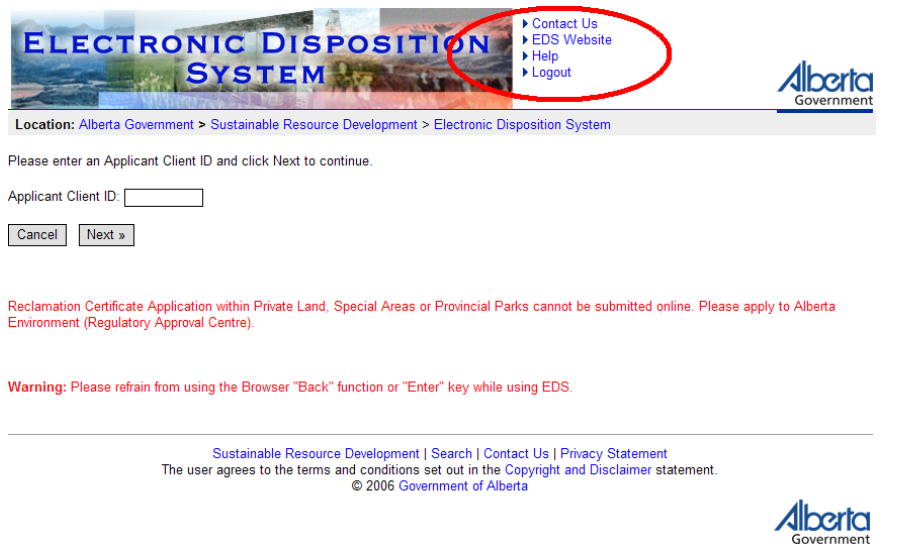

Clicking EDS Website will take you to the SRD external EDS webpage.

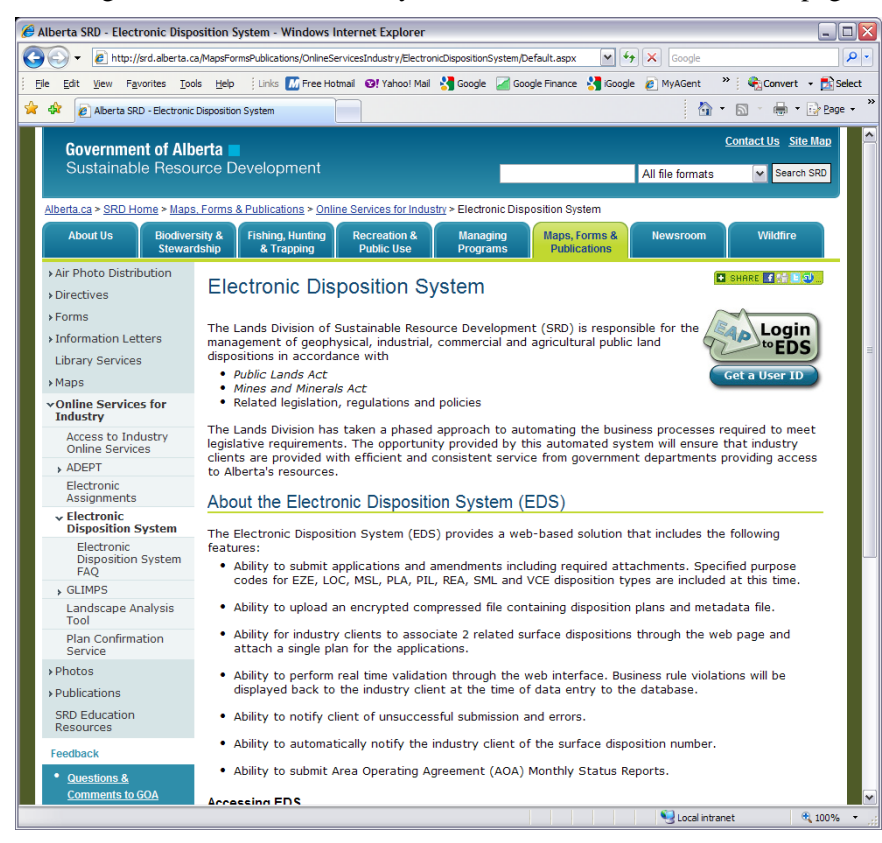

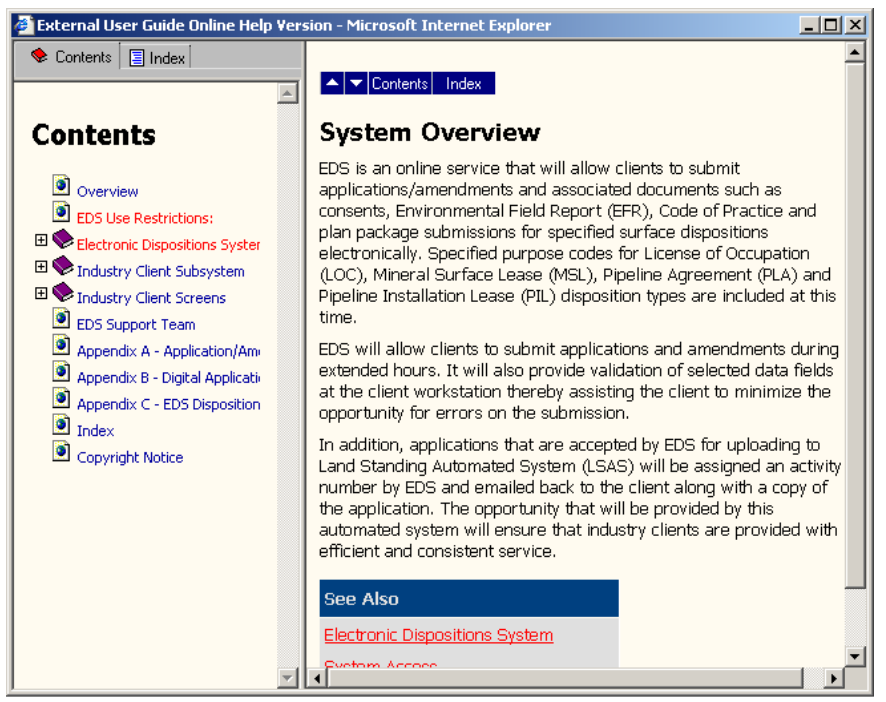

Clicking Help will take you to the online EDS manual.

# <span id="page-9-1"></span><span id="page-9-0"></span>**3. Status Check Page**

## **3.1 Status Check Submission**

From the Main Menu, click on option 5 Application/Amendment Status Check Request. The screen below will appear.

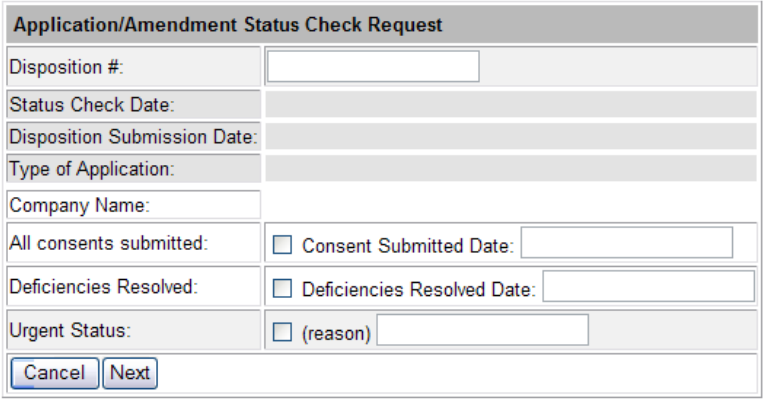

**PLEASE NOTE:** 

- Status Requests received prior to the target due date will not be processed
- Urgent requests will be accommodated within 1 business day of receipt
- Standard responses to over-target applications will be completed within 2 business days of receipt
- The target due date for EAP Standard and AOA is 5 working days from the submission date
- The target due date for EAP Non-Standard and EFR is 20 working days from the submission date

## **Status Check Submission Screen Components**

The following table lists all elements available on this screen:

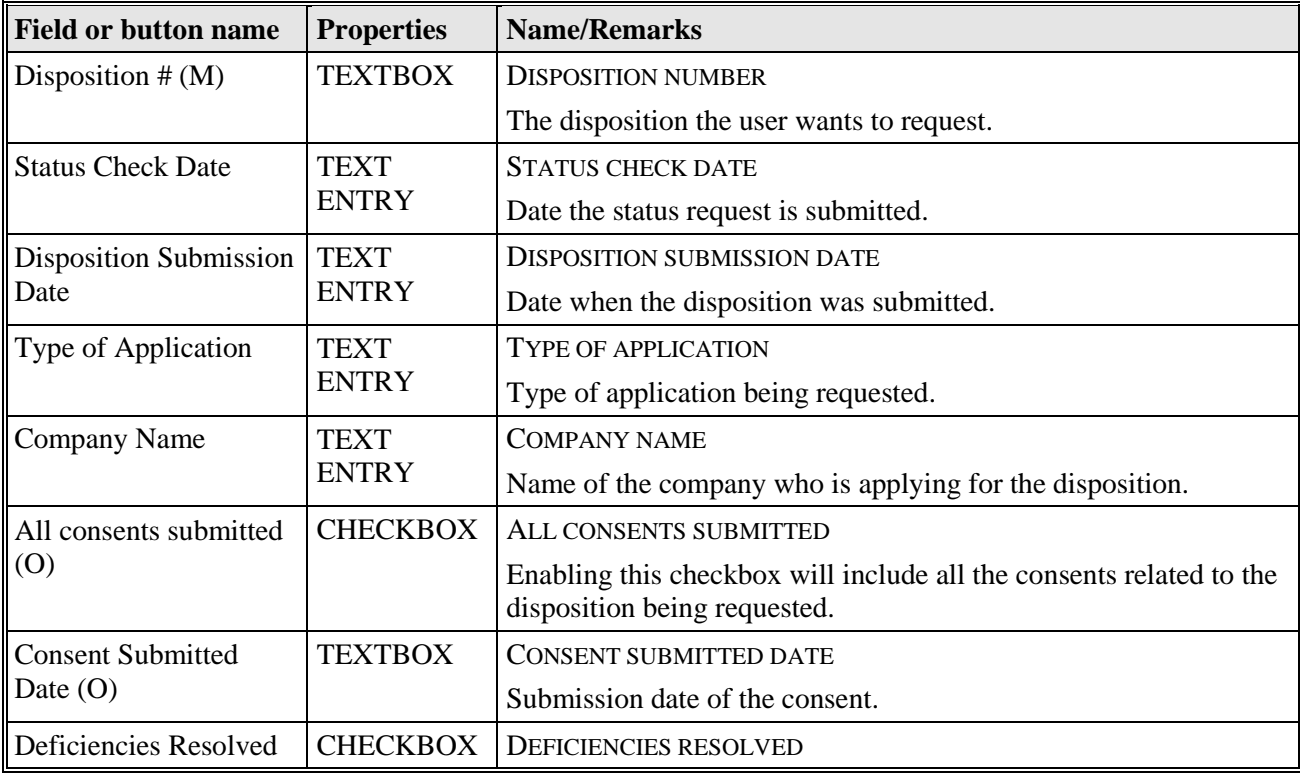

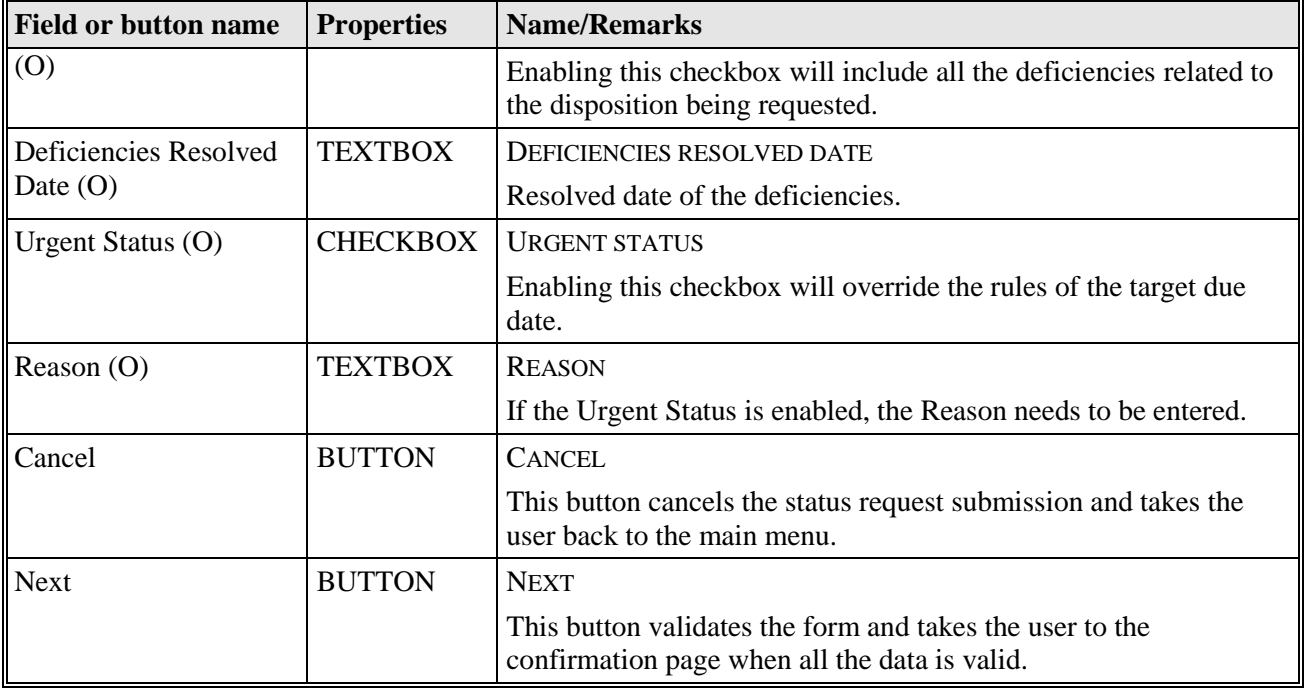

Legend: M : Mandatory field

O : Optional field

# <span id="page-10-0"></span>**3.2 Status Check Confirmation Page**

The screen below shows the confirmation page.

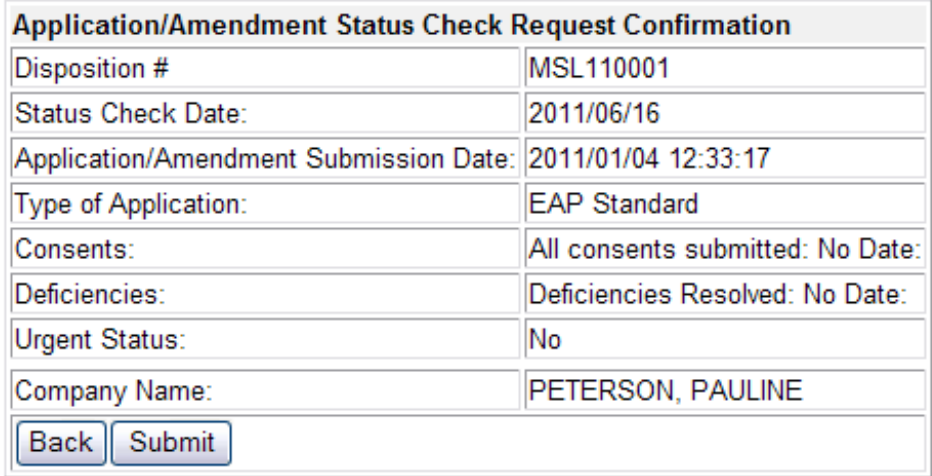

## **Status Check Confirmation Screen Components**

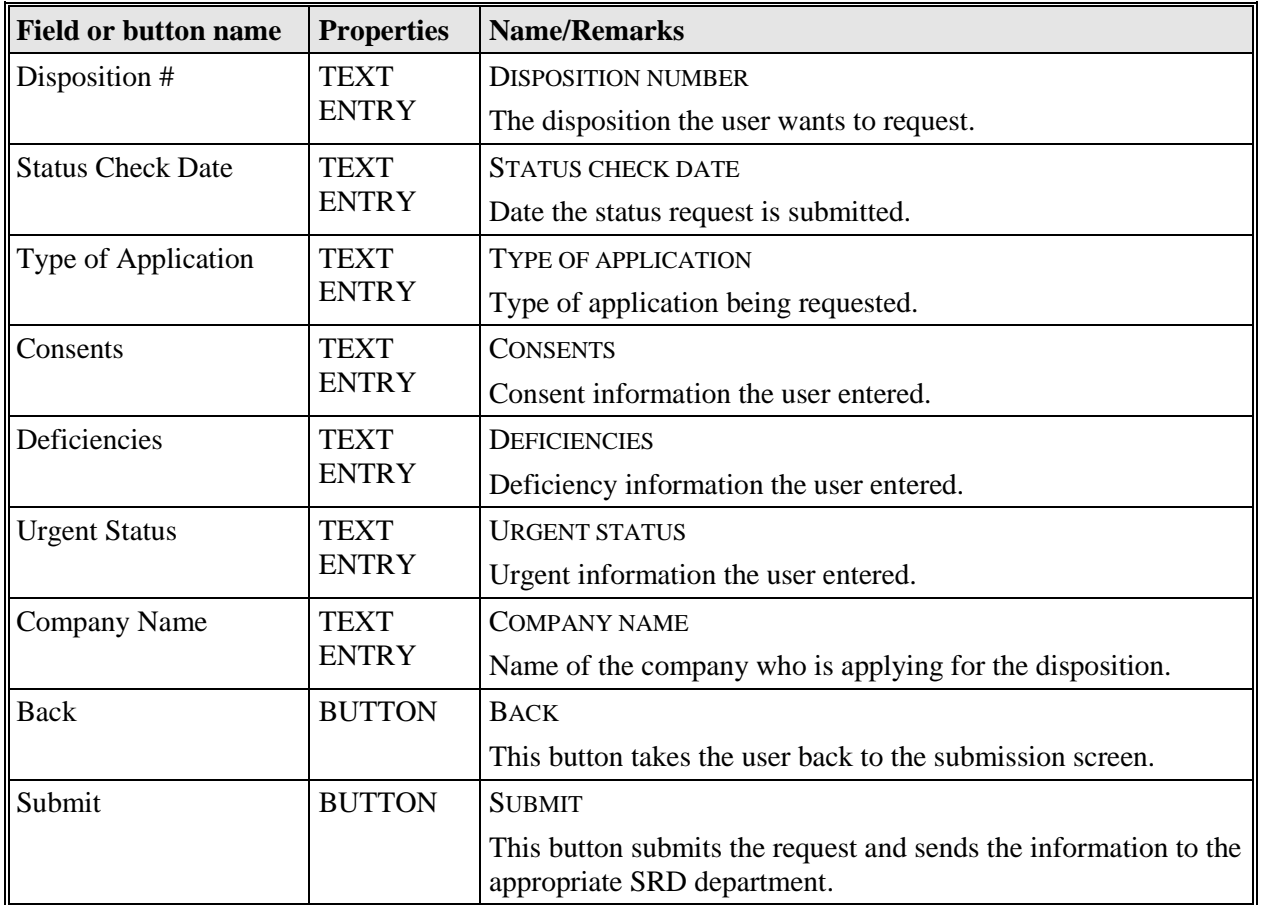

The following table lists all elements available on this screen:

# <span id="page-11-0"></span>**3.3 Status Check Results Page**

The screen below shows the results page.

The Status Check Request for MSL110001 has been received. The Status Check Request Confirmation number STR201100038 has been assigned.

The request will be processed using following guidelines:

- Status Requests received prior to the target due date will not be processed
- Urgent requests will be accommodated within 1 business day of receipt
- Standard responses to over-target applications will be completed within 2 business days of receipt
- The target due date for EAP Standard and AOA is 5 working days from the submission date
- The target due date for EAP Non-Standard and EFR is 20 working days

The Status Check Request Confirmation number is generated and displayed to the user.

# <span id="page-12-0"></span>**4. Getting Support**

If there are any problems with the SecureXNET login contact the GoA help at (780) 427-3570 and follow the prompts.

## **EDS Support Team**

Phone enquiries regarding login accounts/passwords or system problems should be directed to:

Email: [eds.support@gov.ab.ca](mailto:eds.support@gov.ab.ca)

Phone: (780) 427-3570